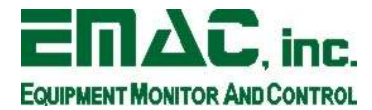

### **Developing With EMAC's Linux Distribution for Single Board Computers**

#### **References:**

GDB Man Page GDBserver Man Page

EMAC's PC-SBC product line consists of hardware equivalent to that of an x86 PC. You can develop programs on a Linux-based x86 desktop computer with no modification or need for cross-compiling.

#### *Statically Linking Against Libraries*

You need to be aware that your application may eventually be linked against libraries that may not be included with the SBC. In this case, you can a) add the necessary files into the  $/usr/lib$ (preferred) or the /lib directories and run the ldconfig command (not included on the SIB), or b) link your application with static versions of the required libraries. Dynamic libraries typically end with a .so extension, and static libraries end with .a. EMAC Linux includes the following libraries as part of the standard build, in the /lib directory:

```
libc6-2.2.3.so
ld-2.2.4.so
libcrypt-2.2.4.so
libdb1-2.2.4.so
libdl-2.2.4.so
libncurses.so.4.2
libncurses.so.5.0
libnsl-2.2.4.so
libnss_compat-2.2.4.so
libnss_db-2.2.so
libnss_dns-2.2.4.so
libnss_files-2.2.4.so
libreadline.so.4.2
libresolv-2.2.4.so
libutil-2.2.4.so
```
The following libraries are included in the "extra C++ libraries" module:

```
libg++-2-libc6.1-1.8.2.so
libm-2.2.4.so
libpthread-0.9.so
libstdc++-3-libc6.2-2-2.10.0.so
```
This document is the ownership of EMAC, Inc. Copyright 2004. Unauthorized duplication or copying of this document is strictly forbidden.

### *Building and Debugging*

Debugging on the SBC is accomplished using the gdb program running on a Linux-based desktop PC. Its matching component on the SIB is a binary named gdbserver, gdbserver allows one to develop code on a host machine, and still monitor the program running in its native environment on the SIB. You can use gdbserver over an Ethernet link, or a serial link using a null modem cable. Whichever link you use, you will need a separate connection to the SIB in order to issue commands—one for your gdb session, the other to issue other commands to the SIB. The rest of this document assumes that you have established an Ethernet connection to the SIB. Selecting a standard location for your binaries

When you are ready to test your newly created binary, use the FTP mechanism to copy the binary over to the SIB. Use the chmod command to change the ownership so that the binary is executable, and move the binary to the desired location. The standard locations for binaries on a UNIX system are as follows:

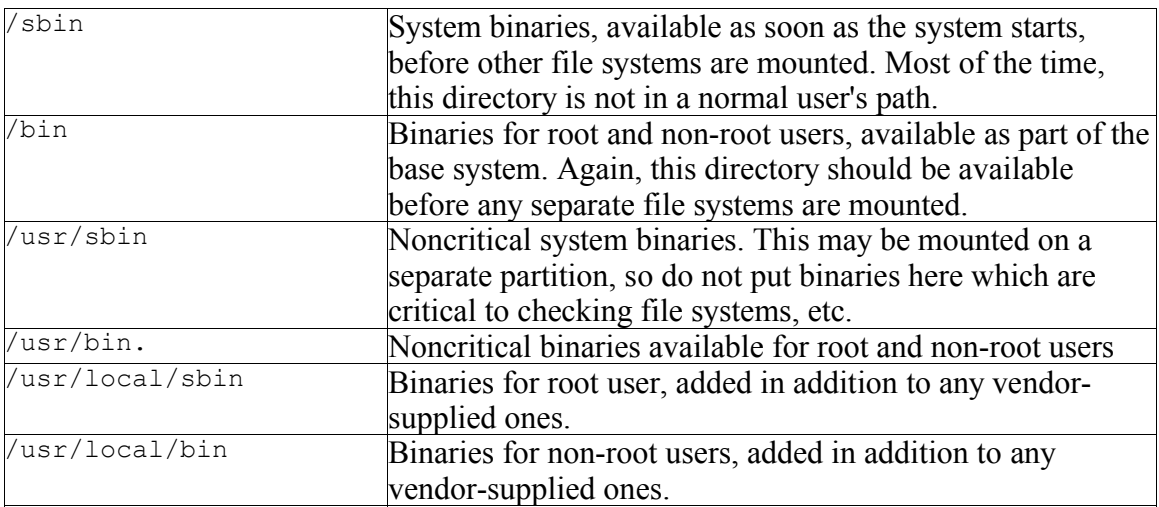

## *System V Init Scripts*

EMAC Linux uses System V init scripts. This is a directory structure that allows daemons and programs to start when the SIB is started. A directory called /etc/init.d holds scripts that facilitate starting and stopping programs. These scripts, at minimum, take the command line arguments start and stop. They may additionally take other arguments such as reload and restart, depending upon the program's nature. The directories /etc/rc0.d through /etc/rc6.d contain symbolic links to the scripts in  $/etc/init.d$  and allow the SIB's startup scripts to start and stop the programs, depending upon needs. The directories /etc/rc0.d through /etc/rc6.d correspond to different runlevels, which can be utilized to offer different SIB functionality depending upon which runlevel setting is made the default in /etc/inittab. Runlevels 0 and 6 are run on system shutdown and reboot, respectively.

As shipped from EMAC, the default runlevel is 2, which corresponds to the symbolic links in directory /etc/rc2.d. When a symbolic link is made, it begins with the letter S and a number, typically in the range 00 to 99. The links are executed numerically; when any two scripts share a number, they are executed alphabetically.

An example is the symbolic link to start the syslog and  $k \log$  daemons ( perform an  $ls -l$ command to see the symbolic link's target):

```
/etc/rc2.d/S10sysklogd -> /etc/init.d/sysklogd
```
This instructs the startup scripts to start the sysklogd script located in the /etc/init.d directory with the start parameter as the first command line argument. In certain directories, such as the / etc/rc6.d and /etc/rc0.d directories, you may notice some symbolic links begin with a K. This instructs the startup scripts to shut down certain programs upon initialization of a runlevel. This actually causes the startup scripts to run the script with stop as the first and only command line parameter. If a script accepts other parameters such as restart or reload, these must be executed by hand at a command prompt.

# *Debugging Your Code*

The binary object code can be stripped to remove debugging symbols, before moving it to the SIB. gdbserver does not need them. In order to invoke gdbserver on an Ethernet connection, issue the following (preferably as the root user) on the target system:

target> gdbserver host:2345 <prog\_name> <args>

this will start a process listening on TCP port 2345. This is a safe setting; some network configurations may need to change this value. If you're using a serial connection, the command would be (ttyS1 is COM2):

target> gdbserver /dev/ttyS1 <prog\_name> <args>

if your binary is already running, you can attach to it (PID is the process ID of your binary, as reported by the ps command):

target> gdbserver /dev/ttyS1 --attach <PID>

Of course,  $p_{\text{req}}$  name and args are the name of the executable and any arguments to it. If you are using a serial debugging connection, be aware that you cannot share a COM port between the SIB's serial console and a debugging console.

On the development platform, you will need an unstripped binary compiled with the proper debugging symbols. For the gcc compiler, you need to specify the -g option on the command line during the build process. Start gdb and load the binary:

This document is the ownership of EMAC, Inc. Copyright 2004. Unauthorized duplication or copying of this document is strictly forbidden.

```
host> gdb <prog_name>
```
next, you need to connect to the target machine:

gdb> target remote /dev/ttyS1

for a serial connection, or

gdb> target remote target\_host\_name:2345

Again, this connects on TCP port 2345; You may need to change this value if there is an application running on the SIB which already uses TCP port 2345.

#### *Using GDB*

Refer to the GDB man page on your development computer for further instructions. You now have the ability to debug your application as it runs remotely.

This document is the ownership of EMAC, Inc. Copyright 2004. Unauthorized duplication or copying of this document is strictly forbidden.